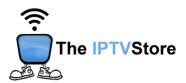

## iOS Instructions for Installing and Configuring Smarters Player Lite

- 1. Install Smarter Player Lite through the App Store by searching Smarters Player Lite.
- 2. Open Smarters Player Lite and choose LOGIN WITH XTREAM API.

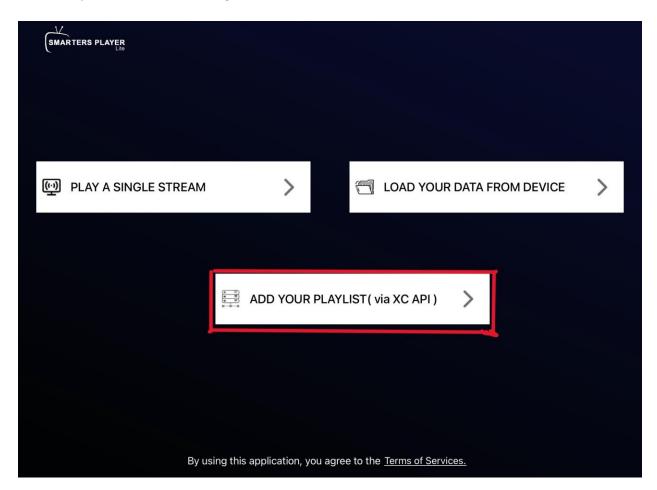

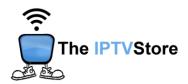

3. Enter in the Login Details you received upon placing your order which entail **User**, **Password**, and **URL** Name the server any name you like. Once completed click **ADD USER**.

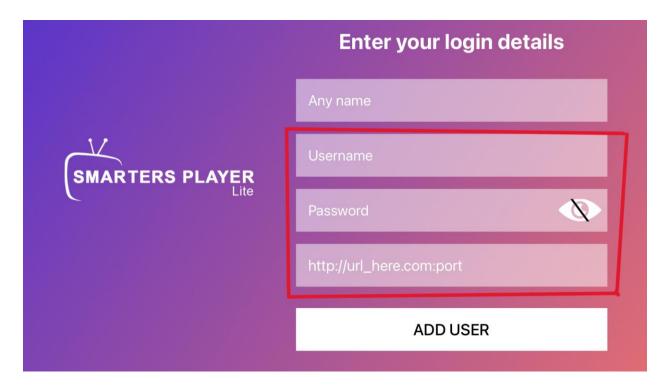